# Site web, Ce qu'il faut savoir ?

Pour créer son propre site web en ligne il faut :

Acheter son nom de domaine

exemple : 3dminfographie.com

OVH, Gandi, ... propose ce service

- Héberger son site sur un serveur
- OVH, Gandi, … propose ce service

• Créer son site avec un éditeur de texte tel que *gedit, geany, notepad++* 

Langage régulièrement utilisé pour faire un site statique (html et css)

Sites statiques - sites dynamiques. Par opposition, un site Web dynamique est un site Web dont les pages sont générées dynamiquement à la demande. Le contenu est obtenu (par exemple) en combinant l'utilisation d'un langage de scripts ou de programmation et une base de données.

Pour plus de simplicité une multitude de CMS (ou Framework) nous aide à simplifier la création de son propre site.

Exemple de CMS : Joomla, Wordpress, Drupal, ...

La plupart de ces CMS utilisent le langage de programation PHP qui permet de rendre dynamique son site

On trouve aussi différents langage tel que le javascript et le jquery

Nous n'aborderons pas le php on se contentera d'exploiter le html et le css

## HTML

L'HyperText Markup Language, généralement abrégé HTML, est le format de données conçu pour représenter les pages web. C'est un langage de balisage permettant d'écrire de l'hypertexte, d'où son nom.

Pour écrire du langage de balisage html nous devons créer un fichier nommé index.html avec un editeur de texte aproprié

gedit ou geany sous GNU/Linux ou notepad++ sous windows

Ces exemples d'éditeurs interprètent ce langage et affichent des couleurs pour mieux se repérer dans son code.

Attention notepad sans les ++ est une horreur

# Les balises / Document html

 Les différentes balises en html <https://jaetheme.com/balises-html5/#doctype> <http://www.codeshttp.com/baliseh.htm>

 Structure basique d'un site html <!DOCTYPE html> Les règles de sa syntaxe <html> Déclaration du document html <head> Les informations d'en tête du document HTML </head> <body> (Le corps) Partie principale du document HTML </body> </html> Fermeture de la balise html

Les commentaires en html

Un commentaire en html s'écris de cette façon

<!-- Mon commentaire -->

Il ne sera pas visible sur le site web mais peux être très utile pour la compréhension de son propre site

### Fermeture des balises

#### La plupart des balises s'ouvrent et se ferment

#### <html></html>

Bien souvent on imbrique des balises les unes dans les autres (On peux imbriquer autant de fois que possible)

exemple

 $|\text{thm}|$ 

<body>

</body>

</html>

#### Certaines balises se ferment automatiquement

<link> Permets de lier une ressource externe à la page HTML. Attention l'attribut "title" à une valeur sémantique différente. <meta> Permets d'ajouter des métas à la page HTML

<img> Pour déclarer une image

<br> Utilisée dans un paragraphe, cette balise permet de créer un saut de ligne

<hr> Permets de créer une ligne de séparation

Avant le html5 ces balises se fermaient comme ceci <img />

<br /> : XHTML (car basé sur les règles du XML)  $\mathsf{chr}$  : HTML

## Les attributs html

Liste des attirbuts html

<https://developer.mozilla.org/fr/docs/Web/HTML/Attributs>

Les attributs html s'écrivent de cette façon notre attribut="" imbriqué dans la balise

Exemple

<img class="logo" src="images/logo/logo.jpg" title="logo" alt="logo" />

class="logo" Cet attribut permet de définir la ou les classes auxquelles appartient un élément afin de le manipuler en script ou de le mettre en forme avec CSS.

class faisant appel à .logo du fichier css

src="images/logo/logo.jpg" Cet attribut indique l'URL du contenu embarqué.

Dans notre cas le chemin où se trouve le logo

title="logo" Cet attribut définit un texte expliquant le contenu de l'élément et qui est généralement affiché sous la forme d'une bulle d'information au survol de l'élément.

alt="logo" Un texte alternatif à afficher lorsque l'élément ne peut pas être affiché.

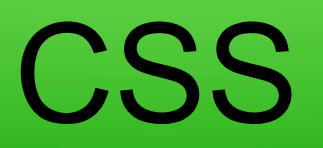

- Les feuilles de style en cascade, généralement appelées CSS de l'anglais Cascading Style Sheets, forment un langage informatique qui décrit la présentation des documents HTML et XML. Les standards définissant CSS sont publiés par le World Wide Web Consortium (W3C)
- Dans le fichier index.html on ajoute cette balise link qui fait appel au fichier css

<link rel="stylesheet" href="css/design.css" type="text/css" media="screen" title="design" />

## Les sélecteurs css

### Liste des sélecteurs css

[https://www.w3schools.com/cssref/css\\_selectors.asp](https://www.w3schools.com/cssref/css_selectors.asp)

[https://developer.mozilla.org/fr/docs/Web/CSS/S%C3%A9lecteurs\\_CSS](https://developer.mozilla.org/fr/docs/Web/CSS/S%C3%A9lecteurs_CSS)

### • Relation entre le fichier css et le fichier html

Le sélecteur .logo de notre css sera lié au fichier html avec <img class="logo" src="../../">

#### **• Commentaire css**

Les commentaires en css s'écrivent

/\* le texte de mon commentaire \*/

# Les propriétés css

Liste des propriétés css

<https://www.w3schools.com/cssref/default.asp>

Ecriture css

En css on ajoute en premier lieu le sélecteur puis nos propriétés Exemple

### p {

}

font-size: 12px; taile de la police de 12px color: black; couleur du texte noir